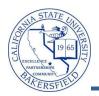

## **Viewing Student Information**

You can retrieve information for any student using the **View Data for Other Students** button on the Advisor Center tab. The viewable student information includes academic, personal, class schedule, academic requirements (degree progress), enrollment appointments (registration times), grades, contact information, to do lists (outstanding requirements), transfer credit, and unofficial transcript information.

To view information for a student, you will need to:

- Search for the student
- Select the desired information from the Other Academic drop-down menu
- Click the 
   button

| 4  | From the Foculty Conter, dials the Advisor Conter tob                                                                                                    |
|----|----------------------------------------------------------------------------------------------------|
| 1. | From the Faculty Center, click the <b>Advisor Center</b> tab.                                                                                                    |
|    | Faculty Center Advisor Center Search                                                                                                    |
|    | my schedule class roster grade roster                                                                                                    |
|    | Faculty Center                                                                                                    |
|    | My Schedule                                                                                                    |
|    | Fall 2011   Cal State Univ., Bakersfield     Change term     View Textbook Summary                                                                                                    |
|    | Mv Exam Schedule                                                                                                    |
|    | Select display option:  Show All Classes  Show Enrolled Classes Only                                                                                                    |
|    | Icon Legend: 🏫 Class Roster 🔄 Grade Roster 🌄 Learning Management                                                                                                    |
|    | My Teaching Schedule > Fall 2011 > Cal State Univ., Bakersfield                                                                                                    |
|    | Class         Class Title         Enrolled         Days & Times         Room         Class Dates           CMPS 221-01         Programming         0         MoTuWe 7:55AM - 9:25AM         Science III 315         May 30, 2011- |
|    | (80900) Fundamentals (Lecture) Jun 20, 2011                                                                                                    |
| 2. | When the <b>Advisor Center</b> page opens, click the View DATA FOR OTHER STUDENTS button.                                                                                                    |
| 2. |                                                                                                    |
|    | Faculty Center Advisor Center Search                                                                                                    |
|    | my advisees student center general info transfer credit academics                                                                                                    |
|    | My Advisees                                                                                                    |
|    |                                                                                                    |
|    |                                                                                                    |
|    |                                                                                                    |
|    | (i) There is no information for the transaction you requested.                                                                                                    |
|    |                                                                                                    |
|    | VIEW DATA FOR OTHER STUDENTS                                                                                                    |
|    |                                                                                                    |
|    | Faculty Center Advisor Center Search Learning Management                                                                                                    |
|    | My Advisees Student Center General Info Transfer Credit Academics                                                                                                    |
| 2  | The energy page approx. Enter in your criteria to energy for the desired student, such as the student's                                                                                                    |
| 3. | The search page opens. Enter in your criteria to search for the desired student, such as the student's                                                                                                    |
|    | CSUB ID or last and first name. Click the search button to continue.                                                                                                    |
|    |                                                                                                    |
|    | Maximum another of annual to active (up to 200), 200                                                                                                    |
|    | Maximum number of rows to return (up to 300): 300                                                                                                    |
|    | ID: begins with  Q                                                                                                    |
|    | Campus ID: begins with                                                                                                    |
|    | National ID: begins with                                                                                                    |
|    | Last Name: begins with Uuck                                                                                                    |
|    | First Name: begins with  Donald                                                                                                    |
|    |                                                                                                    |
|    | Search Clear Basic Search 🗐 Save Search C                                                                                                    |

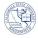

|   | Search Results                                                                                                    |                           |                     |                                   |                                     |                                                        |  |  |  |
|---|----------------------------------------------------------------------------------------------------|---------------------------|---------------------|-----------------------------------|-------------------------------------|--------------------------------------------------------|--|--|--|
|   | View All                                                                                                    |                           |                     |                                   | First 🚺 1-100 of                    | 191 🚺 Las                                              |  |  |  |
|   | ID Name Gender Date of Cam<br>Birth ID                                                                                      | pus <u>National</u><br>ID | National<br>Country | ID NID Short<br>Description       | Last Name                           | <u>First Name</u>                                      |  |  |  |
|   | 1111 Duck, Donald **/**/**** (blan                                                                                          |                           | USA                 | SSN                               | Duck                                | Donald                                                 |  |  |  |
|   | 2222         Duck, Duey         **/**/****         (blar           3333         Duck, Huey         **/**/****         (blar | -                         | USA<br>USA          | SSN<br>SSN                        | <u>Duck</u>                         | <u>Duey</u><br>Huey                                    |  |  |  |
|   |                                                                                                    | <u>ik)</u>                | <u>05A</u>          | <u>33N</u>                        | <u>Duck</u>                         | nuey                                                   |  |  |  |
|   | If you receive the message, "No matching previous step.                                                                     | ig values                 | were f              | ound" then re                     | fine your sear                      | rch and repeat the                                     |  |  |  |
|   | The Advisee's Student Center opens                                                                                          | Advisee S                 | tudent Ce           | enter                             |                                     |                                                        |  |  |  |
|   | for your selected student. The page shows the student's :                                                                   | Polli Fa                  | brique              |                                   |                                     |                                                        |  |  |  |
|   |                                                                                                    | Academics                 |                     |                                   |                                     | ▼ Holds                                                |  |  |  |
|   |                                                                                                    | My Class Sche             | dule                | -                                 | URL                                 | Health Srvcs hold - No Enrl<br>Advising Hold - No Enrl |  |  |  |
|   | Schedule for the Week                                                                                                    | other academ              | ic 🔽 🛞              | This Week's Schedule              | Schedule                            | details ▶                                              |  |  |  |
|   | Holds                                                                                                    | Tomer academ              | <u>-</u>            | ECON 380-760<br>LEC (50023)       | тва                                 |                                                        |  |  |  |
|   | • To Do's                                                                                                    |                           |                     | ENGL 319-750                      | MoTuWeTh<br>10:45AM -<br>12:00PM    | To Do List<br>No To Do's.                              |  |  |  |
|   | <ul> <li>Enrollment Dates</li> </ul>                                                                                        |                           |                     | LEC (50015)                       | WS Library ST-C<br>(ITV)            | Enrollment Dates                                       |  |  |  |
|   | Advisor                                                                                                    |                           |                     | · · ·                             | weekly schedule 🕨                   | Open Enrollment Dates                                  |  |  |  |
|   | Contact Information                                                                                                    |                           |                     |                                   |                                     | ✓ Advisor                                              |  |  |  |
|   |                                                                                                    | Personal Ir               | nformation          | Contact Information               |                                     | Program Advisor                                        |  |  |  |
|   |                                                                                                    |                           |                     | Mailing Address                   | Permanent Address                   | Daniel Cervi                                           |  |  |  |
|   |                                                                                                    |                           |                     | 123 Any Street<br>City, CA 99999  | 123 Any Street<br>City, CA 99999    | details 🕨                                              |  |  |  |
|   |                                                                                                    |                           |                     | Main Phone Number<br>661/555-1212 | On-Campus Email<br>myemail@isp.com  |                                                        |  |  |  |
|   |                                                                                                    |                           |                     |                                   | , -,                                |                                                        |  |  |  |
|   | To view other academic information                                                                                          | Q Return to Search        |                     |                                   |                                     |                                                        |  |  |  |
| • | for the student,                                                                                                    | Advisee S                 | tudent Ce           | enter                             |                                     |                                                        |  |  |  |
|   | Click the other academic drop                                                                                               | Polli Fa                  | brique              |                                   |                                     |                                                        |  |  |  |
|   | down box.                                                                                                    | Academics                 |                     |                                   |                                     | ▼ Holds                                                |  |  |  |
|   | Click to make a selection from the                                                                                          | My Class Sche             |                     | BDeadlines 😡                      | URL                                 | Health Srvcs hold - No Enrl                            |  |  |  |
|   | available options, such as <i>Grades</i>                                                                                    | My Class Sche             | oure                | This Week's Schedule              | UNE .                               | Advising Hold - No Enrl                                |  |  |  |
|   |                                                                                                    | other academ              | ic 🔽 📎              | Class                             | Schedule                            | details D                                              |  |  |  |
|   | <ul> <li>Click the (2) button</li> </ul>                                                                                    |                           |                     | ECON 380-760<br>LEC (50023)       | TBA                                 | ▼ To Do 11.4                                           |  |  |  |
|   |                                                                                                    |                           |                     | ENGL 319-750                      | MoTuWeTh<br>10:45AM -<br>12:00PM    | To Do List<br>No To Do's.                              |  |  |  |
|   | other academic 💽 📎                                                                                                    |                           |                     | LEC (50015)                       | WS Library ST-C<br>(ITV)            | Enrollment Dates                                       |  |  |  |
|   | Academic Requirements                                                                                                    |                           |                     | · · ·                             | weekly schedule 🕨                   | Open Enrollment Dates                                  |  |  |  |
|   | CSU Campus page<br>Course History<br>Grades<br>Transcript: View Unofficial<br>Transfer Credit: Report                       |                           |                     |                                   |                                     | -                                                      |  |  |  |
|   |                                                                                                    | Personal Ir               | nformation          |                                   |                                     | Advisor Program Advisor                                |  |  |  |
|   |                                                                                                    |                           |                     | Contact Information               |                                     | Daniel Cervi                                           |  |  |  |
|   | What-if Report<br>Withdrawals/Repeats                                                                                       |                           |                     | Mailing Address<br>123 Any Street | Permanent Address<br>123 Any Street |                                                        |  |  |  |
|   | other academic                                                                                                    |                           |                     | City, CA 99999                    | City, CA 99999                      | details 🕽                                              |  |  |  |
|   |                                                                                                    |                           |                     | Main Phone Number                 | On-Campus Email                     |                                                        |  |  |  |

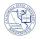

| Academic Requirements       | Allows you to view the student's progress toward graduation.<br>Previously called Degree Progress or Degree Audit.                                                                                                    |
|-----------------------------|----------------------------------------------------------------------------------------------------|
| CSU Campus Page             | Allows you to view the student's Current Academic Objective and<br>Current Academic Summary. Includes information, such as Major,<br>Catalog, Academic Standing, CSUB GPA, and Overall GPA.                                     |
| Course History              | Allows you to view the course work completed by the student while in attendance at CSUB.                                                                                                    |
| Transcript: View Unofficial | Allows you to view an unofficial transcript for the selected student                                                                                                    |
| What-if Report              | Allows you to see how courses could be used towards a different<br>academic program or catalog year. Since all programs are evaluated<br>independently, the What-If report will replace the current program or<br>catalog year. |
| Withdrawals/Repeats         | Allows you to see the courses that the student repeated or withdrew from.                                                                                                    |

7. When satisfied with viewing the student's information, click the QReturn to Search button to return to the search page.

| Polli Fabrique       |                |                                           |                                                       |                             |  |
|----------------------|----------------|-------------------------------------------|-------------------------------------------------------|-----------------------------|--|
| Academics            |                |                                           |                                                       | ✓ Holds                     |  |
| My Class Schedule    | B              | Deadlines 😽                               | URL                                                   | Health Srvcs hold - No Enrl |  |
|                      | This           | Week's Schedule                           |                                                       | Advising Hold - No Enrl     |  |
| other academic 🖵 📎   |                | Class                                     | Schedule                                              | details 🕨                   |  |
|                      | P <sub>0</sub> | ECON 380-760<br>LEC (50023)               | тва                                                   |                             |  |
|                      | 1              | ENGL 319-750<br>LEC (50015)               | MoTuWeTh<br>10:45AM -<br>12:00PM                      | To Do List<br>No To Do's.   |  |
|                      |                |                                           | WS Library ST-C<br>(IT∨)                              | Enrollment Dates            |  |
|                      |                |                                           | weekly schedule 🕨                                     | Open Enrollment Dates       |  |
| Personal Information |                |                                           |                                                       | ✓ Advisor                   |  |
|                      | Conta          | ict Information                           |                                                       | Program Advisor             |  |
|                      | 12             | ng Address<br>3 Any Street<br>y, CA 99999 | Permanent Address<br>123 Any Street<br>City, CA 99999 | Daniel Cervi<br>details 🕨   |  |
|                      |                | Phone Number<br>1/555-1212                | On-Campus Email<br>mvemail@isp.com                    | -                           |  |